### **マーク機能やチャンネルセレクター等、便利なツールがアシストします。**

- **●マーク/**マークは波形データ下欄の時刻の下に表示し、追加・削除・コメント編 集が記録中、記録後、過去、現在のどこでも行えます。
- ●**一発頭出し**/再生画面表示でマーク位置、解析位置、収録位置へ一気にジャンプ します。
- ●**時間軸圧縮表示**/指定チャンネルのトレンド表示を1mm/秒から5mm/時間で行え、 下段に表示します。
- **●画面表示の操作**/振幅倍率、横軸倍率、表示チャンネル数・列数、グリッドの種類 と色、波形線幅等を収録、再生画面上のツールボタンのワンタッチ操作で行えます。
- **●チャンネルセレクター**/収録・再生時、入力信号のチャンネルをCRT画面上で自 由に変更できます。
- ●圧縮法によるスピーディな印刷。 ●チャンネル間の自由な四則演算。

(例)計算式:CHI/CH3-CH2/CH3

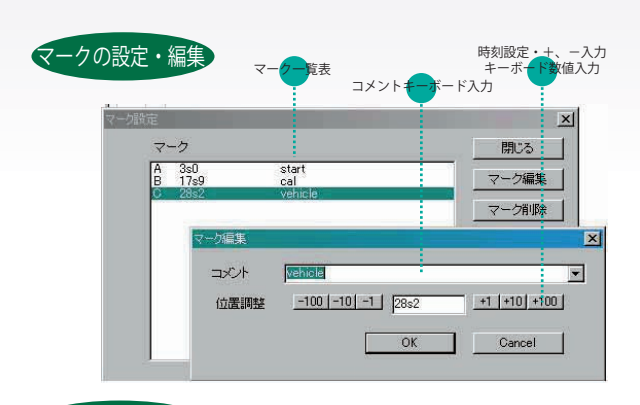

## 印刷条件の設定

 $\frac{AB}{2}$ 

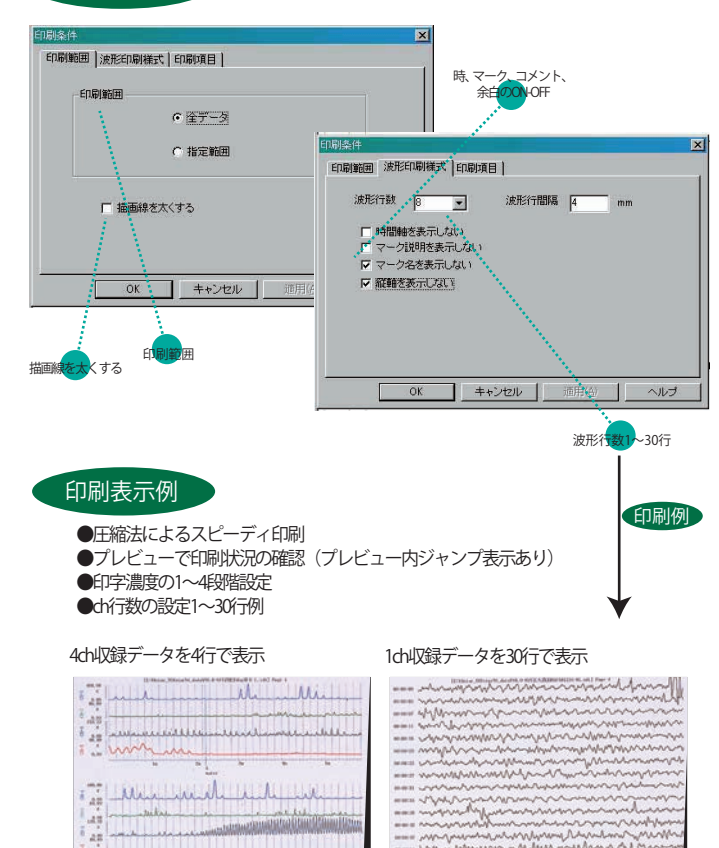

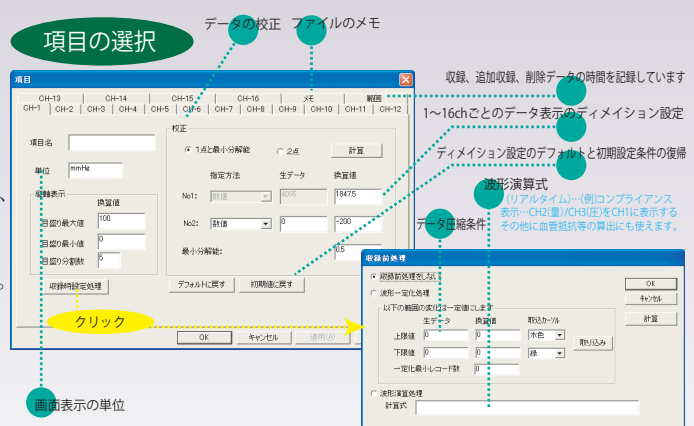

# **ユーザーニーズを取り入れます。**

**●ソフトの変更や追加を積極的に取り入れます。** 

**●新規アプリケーションソフトの作成をいたします。** 

#### エイトスターV6仕様

#### ファイル ●収録チャンネル数・・・8ch(ノートパソコン) ●アナログ入力・・・±2.5, ±5, ±10V/12bit AD ●収録条件・・・サンプリングタイム 100, 200, 500  $\mu$  sec/1, 2, 5, 10, 20, 50, 100, 200, 500msec/

 1, 2, 5, 10, 20, 40sec/1, 2, 5, 10, 30min, 1hour 自動収録・・・収録は自動収録できます。測定タイムスケジュールは180日の期間で開始時間と 終了時間を任意に設定できる

●自動新規ファイルの作成

- ①新規ファイルは、ワンタッチで作成し、仮のファイル名が付き、収録は直接H.Dに書き込むこと ─でトラブル発生時データの収録エラーや破損がない<br>②任意テンプレートファイルでの便利な個性的ファイル作成、ファイル名の自動入力または指定入力<br>③収録ファイル終了時ファイルの保存/破棄とファイル名の変更
- ●外部テキストファイルの読み込み(例:Excel等)と、テキスト読み込み時のch、サンプリング<br>- タイムの変更ができます<br>●解析データの追加収録と部分削除<br>●収録データの追加収録と部分削除
- 

ファイル修復・・・収録中パソコン電源off等によるファイル破損を修復します

2種類の収録ファイルの圧縮機能…圧縮処理、波形一定化処理

●項目設定条件のデフォルト化と初期化(解析条件変更後に条件変更の初期復帰が可能) ●データを日、時、分で計画収録でき計画を自由に設定できます。

- ●チャンネルセレクタと表示チャンネル数の設定
- 

オブション<br>●波形演算処理

 収録時・再生時にch間での四則演算、再生時微分、論理演算(<, =, >, ≦, ≧) ●表示倍率

横軸倍率 100cm/sec~1mm/week 28段階

…………<br>縦軸倍率 all ch ×20~×1/20 18段階 各ch×10~×1/10 18段階

●データ波形, グリッド線, マーク線の多彩で自由な色指定

測定部 ●フリー計測(RAM書き込み)、収録開始(H.D書き込み)、追加収録(収録停止後ファイルを続けます)、 収録の一時停止、収録停止、収録データの部分削除

ジャンプ<br>●収録開始位置、収録終了位置、解析開始位置、解析終了位置、マーク位置へのジャンプ表示 印刷

**----**<br>|多行印刷(1~32行/p)と表題項目の選択

●<del>圧縮法によるスピーディな印刷</del>

表示<br>●3種類の画面掃引・・・旧スクロール法刖中央位置移動表示法⑷データ上書表記法 ●画面上の表示チャンネル幅の拡大・縮小

●校正レベルグラフ表示とデータ校正

●スエン・・・・・。。<br>■マークは現在・過去・収録時・再生時に入力し、編集、削除が行えます。マーク位置の縦線表示

- の有無、マークはA~Z,AA~ZZまで702ヶ入力可<br>●マウス追跡表示によるデータ値の数値表示 ●ベンス温<sub>物</sub>技法による。<br>●グリッド線の交点と直線とグリッド色の自由指定
- 横軸:なし, 1cm, 1/2cm, 1/3cm, 1/4cm, 1/5cm
- 縦軸:なし, 1/5, 1/10, 1/15, 1/20, 1/25
- 表示波形線幅 レベル1~4の幅

- ステ・スティング<br>- 指定範囲の時間表示と時間による正確な範囲指定

- ●4列表示・・・データ表示を1列~最大4列まで表示可能
- ●・・・・・。<br>●ドラッグによるルーズなposition変更とGAIN変更 ●ポジションボタンによるデータの一括零移動
- ●任意チャンネルのトレンド表示 トレンド表示 横軸0.5mm/sec~1mm/week 18段階

ウィンドウ ●複数のデータ画面を同一エイトスター画面上に同時に表示し、ファイル別にデータを並べての 比較検討

編集 ●ワープロ等へのデータ波形のビットマップ、拡張メタファイル形式でのカット&ペースト ●DOS/V版エイトスターのデータをWindow95/98/NT用データへ自動変換 入力

●キーボードを使ったマーク外部テンキー入力(アプリケーションソフトによる)